Pagamento tramite Carta di Credito

## **Modalità di pagamento**

Per il pagamento mediante carta di credito, è stato utilizzato il sistema *XPay.*

## **Premessa**

La simulazione è stata effettuata dall" applicazione "Tesseramento on line", ma la procedura è analoga per dalle altre applicazioni On Line.

La procedura viene avviata cliccando sul tasto indicato dalla freccia:

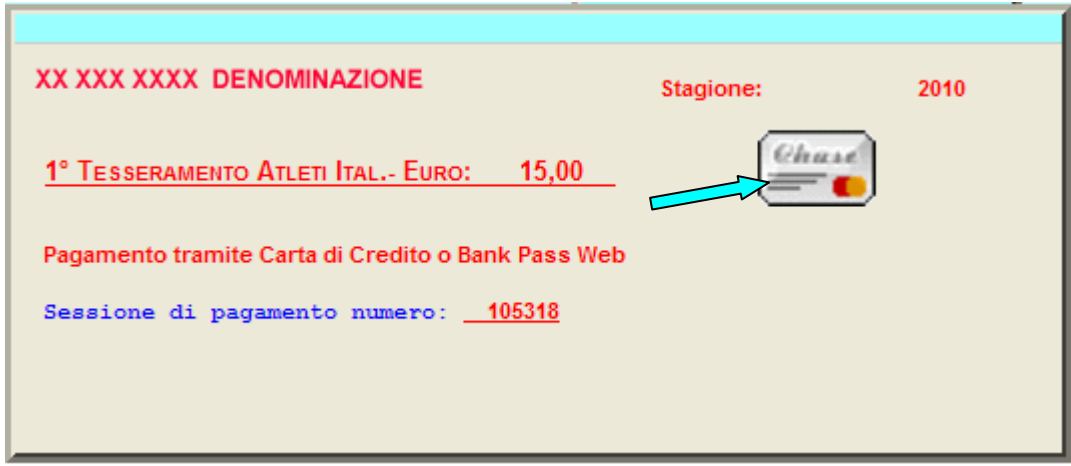

## **Pagamento**

Selezionare uno strumento di pagamento proposto, ad esempio "MASTERCARD", (cliccando sull" icona rispettiva):

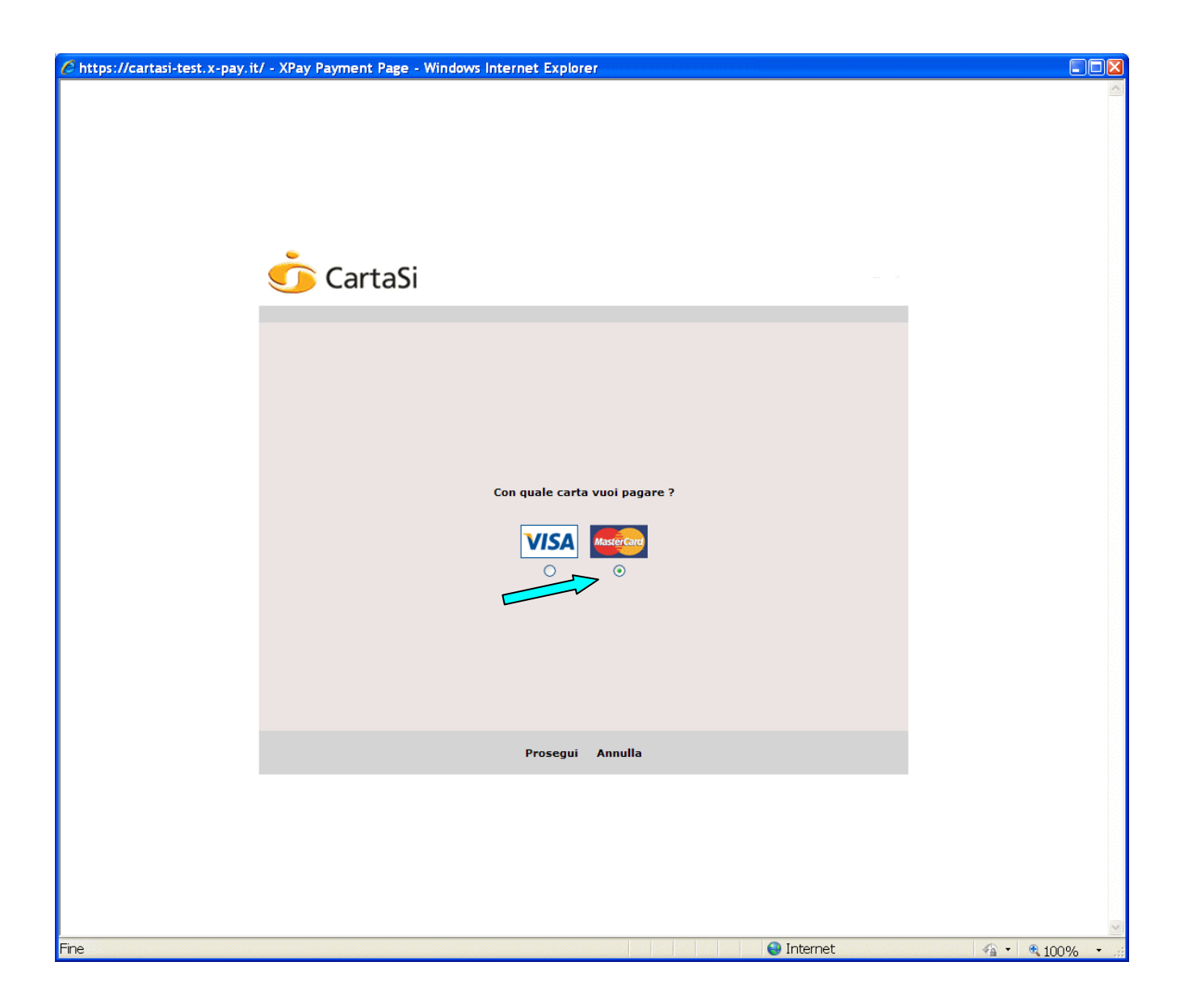

Nella finestra seguente, completare i campi (quelli contrassegnati con "\*" sono obbligatori) e cliccare su "**Prosegui**".

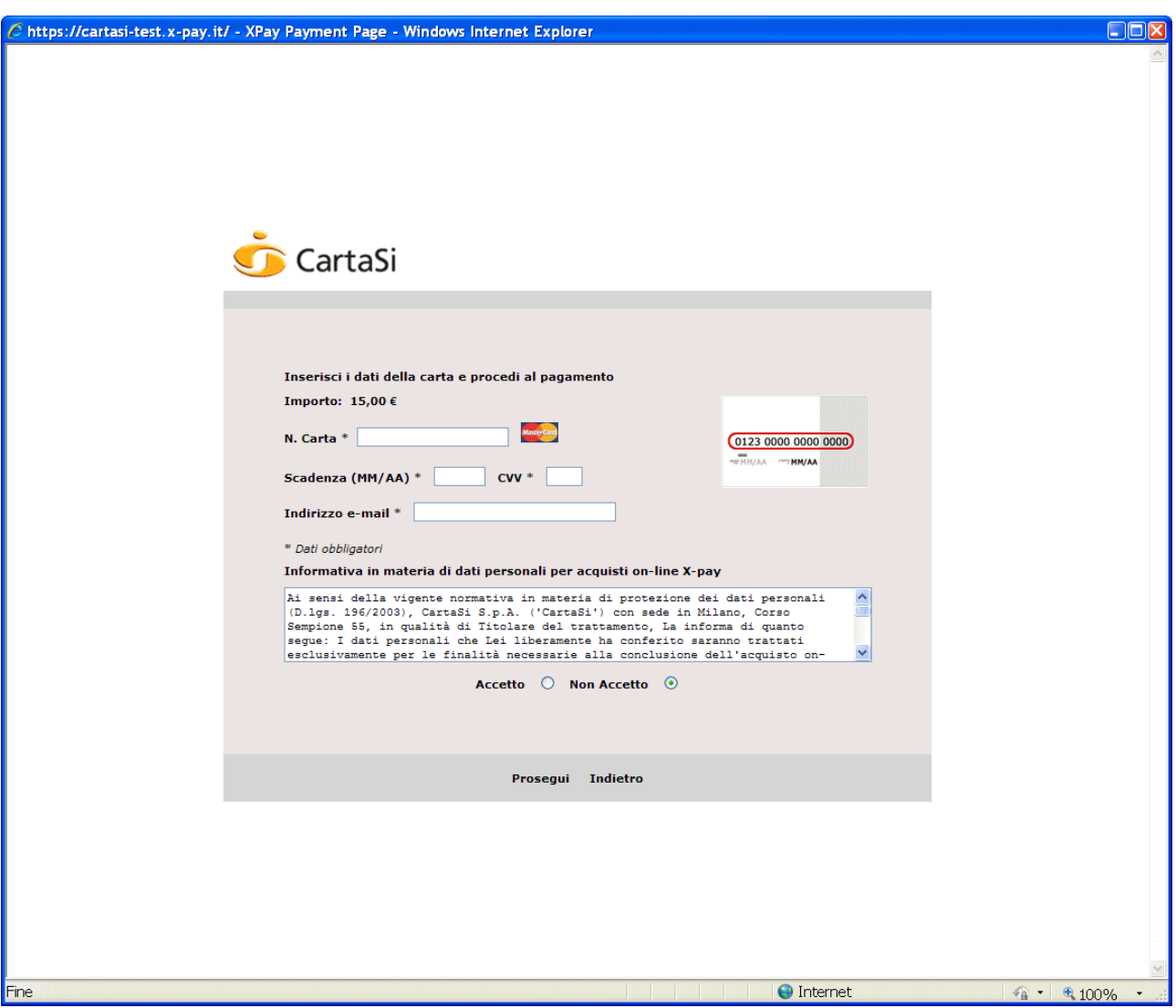

Verrà visualizzata la seguente finestra: controllare i dati e, se sono corretti, premere su "**Prosegui**".

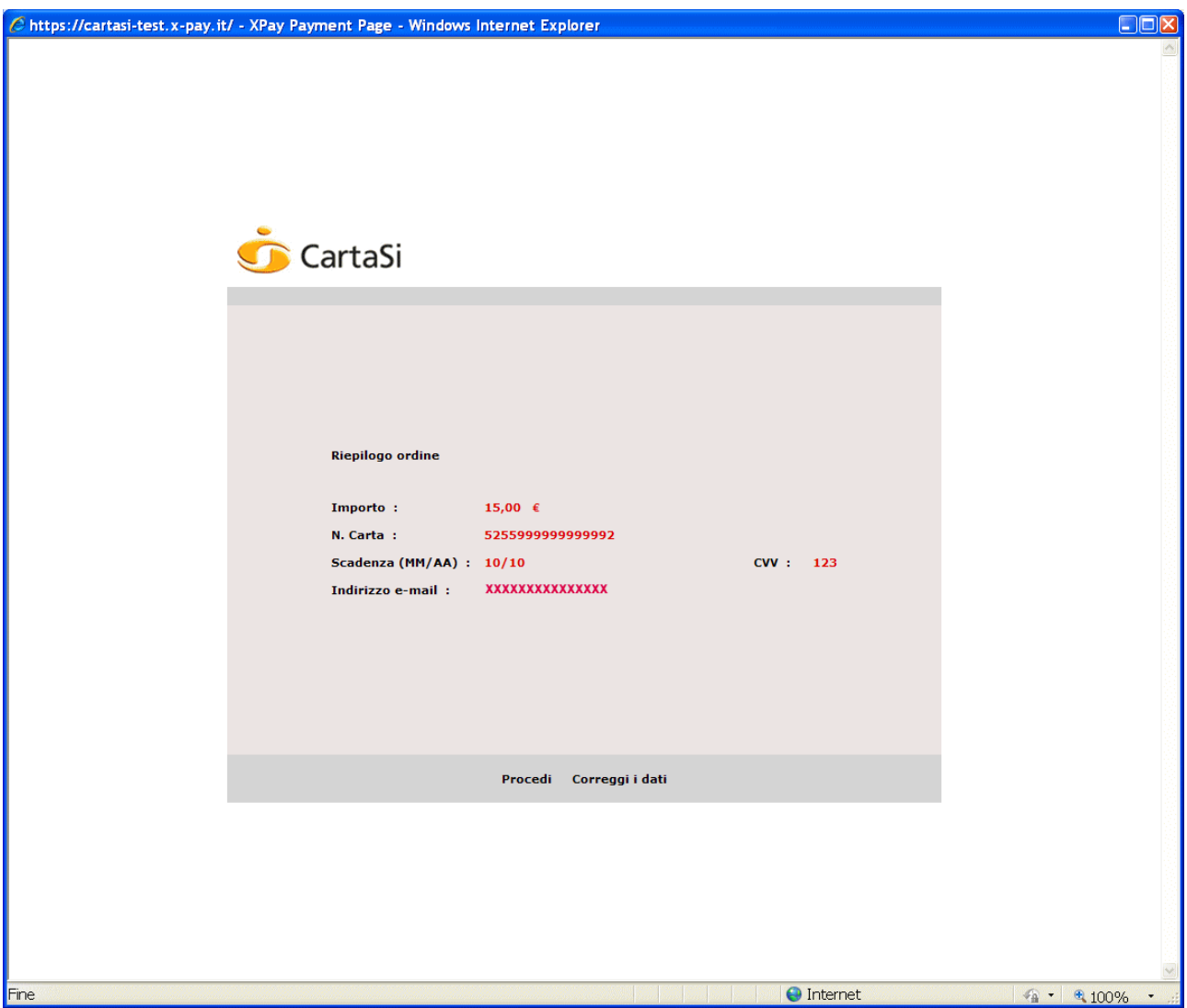

In caso di transazione conclusa correttamente verrà presentata la videata successiva.

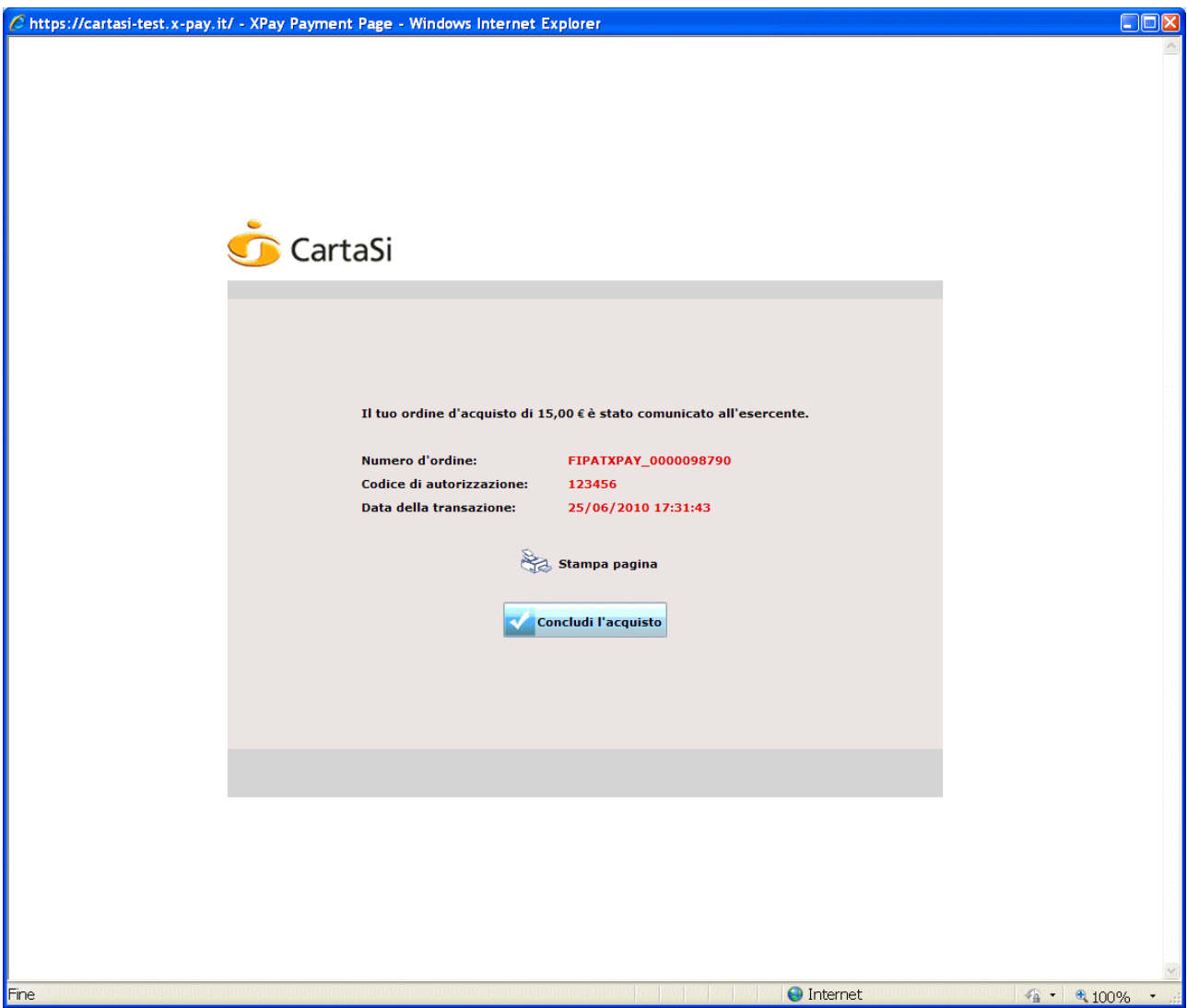

Cliccare su Concludi l"acquisto.

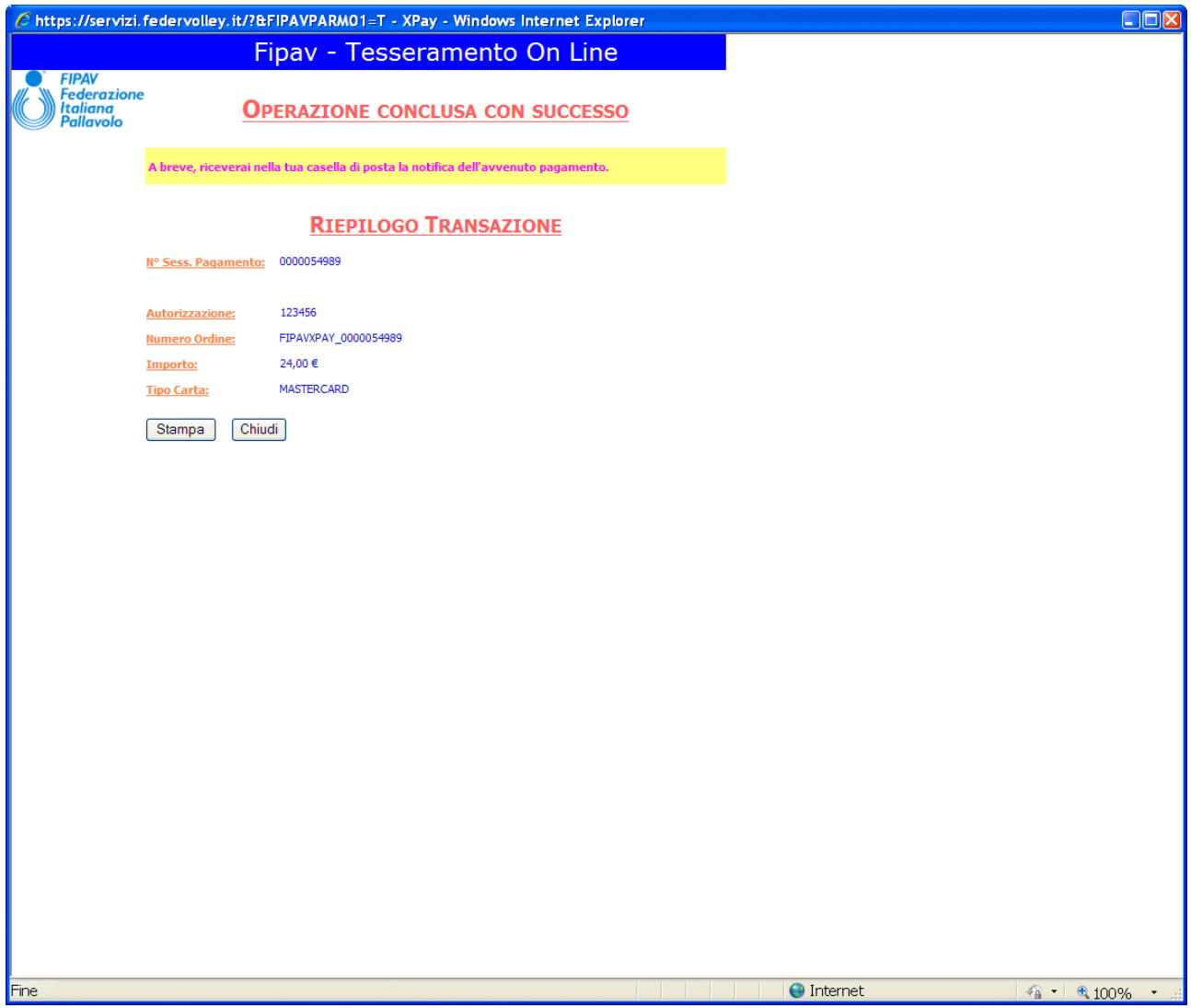

Se l"esito è negativo all"utente viene mostrato un breve messaggio che spiega il motivo della negazione; a questo punto l"utente può scegliere se riprovare ad inviare la transazione oppure se tornare al negozio.

## **Note**

- L"esito POSITIVO delle operazioni viene comunicato attraverso l" invio di messaggi di email.
- Al termine dell" operazione, si consiglia di chiudere la seguente finestra.

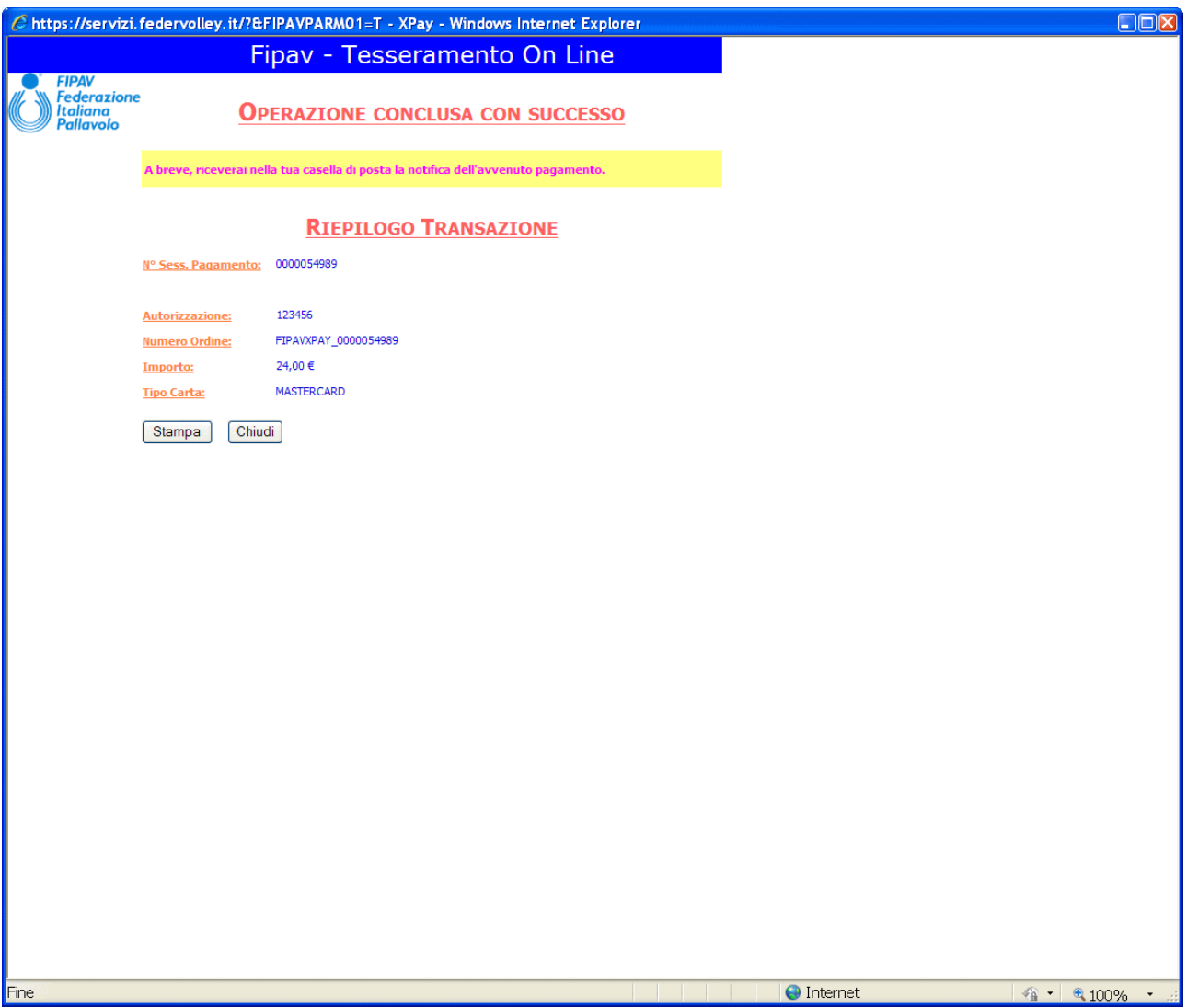